# Hardcore LATEX Math

RSI 2011 Staff

June 18, 2011

#### Part I: basic features

- Review
- Theorems and proofs such

Use  $\frac{1}{2}$ ...\$ or  $\langle$ ... $\rangle$  for text math mode and  $\langle$ [... $\rangle$ ] or  $\frac{1}{2}\$ ...\$\$ for display math mode:

This sentence refers to integers  $n\$  and  $\(m)$  and reminds you that  $\{ \$  \int\_0^\infty e^{-t} dt = 1. \]

This sentence refers to integers n and m and reminds you that

$$
\int_0^\infty e^{-t}dt = 1.
$$

It's probably better to use  $\frac{1}{2}$ ...  $\frac{1}{2}$  than  $\langle \ldots \rangle$ , because dollar signs are more traditional, and thus easier to read. But for displayed equations,  $\{.\,. \}\$  is preferable.

### Punctuation

Inline equations should not contain punctuation belonging to the sentence.

Because the ideal  $I\$  contains  $x\$ , ...

Displayed equations that end sentences should contain a period.

Therefore, the value of the integral is  $\lceil \int_{0}^{\infty} \int_{0}^{\infty} \int_{0}^{\infty} e^{-(t)} dt = 1. \right\rceil$ 

Use the equation environment to create a numbered equation. Put a label inside it using \label{foo} and then use \ref{foo} to typeset the equation number. Preferred: You can type \eqref{foo} to add parentheses automatically.

It follows that \begin{equation} \label{verywrong} 6 \times  $9 = 42$ . \end{equation} From \eqref{verywrong} we can deduce we screwed up somewhere.

It follows that

$$
6 \times 9 = 42. \tag{1}
$$

From (1) we can deduce we screwed up somewhere.

For most variables with one-character names, just type the character in math mode:  $x + y$  for  $x + y$ .

For Greek letters, backslash their names:  $\lambda, \theta, \delta$  \beta, \Gamma\$ for  $\alpha, \beta, \Gamma$ . (There is no \$\Alpha\$; simply use \$A\$.)

For long names, there are two tasteful options:

\[ \mathit{long\\_variable\\_name} + \text{roman name} = 240 \]

 $long\_variable\_name + roman name = 240$ 

Don't just type a long name into math mode or you'll get  $longvariable name.$ 

### Variables in other fonts

- A  $\mathcal{A}$   $\mathcal{A}$
- $F$  \mathcal{F} (capitals only)
- $\mathbb{Z}$  \mathbb{Z} (capitals only)
- ab \mathfrak{ab}
- $\mathscr{L}$  \mathscr{L} (capitals only; requires mathrsfs package)

Put only the variable inside the font-changing command:

```
\[\ \{\mathsf{rank}\{c\}(\mathsf{rank}\{a\} + \mathsf{rank}\{b\})\]\]
```
 $c(a + b)$ 

Many notations like  $sin(x)$  and log(x) are typeset in upright characters. Say  $\sin(x)$ ,  $\log(x)$ , etc. For comparison,  $\sin(x)$ produces  $sin(x)$ , which is italicized.

For the condition under \lim, \max, or the like, use a subscript:

```
\lceil \frac{\{x\to 0 \in I\}}{1/x} = 0 \rceil
```
lim  $x \rightarrow \infty$  $1/x = 0$ 

(Note that subscripts and superscripts which are more than one character need brackets. For instance,  $10^10$  appears as  $10^10$ .)

## Defining your own operators

To define your own, say

\DeclareMathOperator{\spec}{Spec}

in preamble.tex and then use  $\gamma = \gamma s$  for Spec A[x]. You can also type \$\operatorname{Spec} A[x]\$ to get the same result without defining a command.

# Big operators

For big operators such as sums (\sum), products (\prod), and integrals (\int), use subscripts and superscripts to get the limits:

 $\lceil \frac{1}{\int_{1}^{{\infty}} \frac{d}{x^2} = 1. \right\rceil$ 

$$
\int_1^\infty \frac{dx}{x^2} = 1.
$$

 $\lceil \sum_{k=1}^{{\infty}} \frac{1}{k^2} = \frac{\pi^2}{6}. \lceil \$ 

$$
\sum_{k=1}^{\infty} \frac{1}{k^2} = \frac{\pi^2}{6}.
$$

After a couple of declarations, you can do this:

\begin{theorem} Herding cats is hard. \end{theorem} Theorem 1. Herding cats is hard.

\begin{lemma}[Smith, 1972] Herding alligators is harder, and much more dangerous besides. \end{lemma} Lemma 1 (Smith, 1972). Herding alligators is harder, and much

more dangerous besides.

Before using theorem and lemma, I had to do this:

```
\newtheorem{theorem}{Theorem}
\newtheorem{lemma}{Lemma}
```
The first argument is the internal name, so the word you put in the \begin{} and \end{} statements. The second argument is the external name, so it appears in the document before the number.

Each theorem type has its own counter (hence Theorem 1 and Lemma 1 in the previous example).

Put these declarations in preamble.tex.

```
\newtheorem{prop}{Proposition}
\newtheorem{propdef}[prop]{Proposition-Definition}
```
The optional argument [prop] says that Proposition-Definitions should be numbered in the same series as Propositions.

```
\begin{prop}[Lucas, 1977]
Swordplay obviates acting.
\end{prop}
\begin{propdef}[Lucas, 1999]
There exist painfully inane characters. A maximal such
character in a film is \emph{of Jar-Jar type}.
\end{propdef}
```
# Several times, one counter (continued)

Proposition-Definitions and Propositions are not numbered separately: Proposition 1 (Lucas, 1977). Swordplay obviates acting. Proposition-Definition 2 (Lucas, 1999). There exist painfully inane characters. A maximal such character in a film is of Jar-Jar type.

Note also that we used emph instead of textit.

# Counting within sections, subsections, etc.

You can do

\newtheorem{remark}{Remark}[section]

to make Remarks numbered separately within each section ("Remark 5.3" for the third Remark in Section 5).

Similarly \newtheorem{remark}{Remark}[subsection] would make "Remark 5.2.1" and the like.

### More with theorems: styles and numbering

You can use three built-in "styles" to specify how you want your theorem heading to appear. You can also define your own if these aren't enough. Additionally, using an \* makes a theorem type unnumbered.

\theoremstyle{plain}% default \newtheorem{thm}{Theorem}[section] \newtheorem{lem}[thm]{Lemma} \newtheorem{prop}[thm]{Proposition} \newtheorem\*{cor}{Corollary} \newtheorem\*{KL}{Kleins Lemma}

# More with theorems (continued)

\theoremstyle{definition} \newtheorem{defn}{Definition}[section] \newtheorem{conj}{Conjecture}[section] \newtheorem{exmp}{Example}[section]

\theoremstyle{remark} \newtheorem\*{rem}{Remark} \newtheorem\*{note}{Note} \newtheorem{case}{Case}

The proof environment automatically places a QED symbol at the end of your proof:

\begin{proof}[Proof of the Main Theorem] Combining Lemma~\ref{lem:smith} and Definition~\ref{def:smith}, we see that  $\mu(x)=17\$ . \end{proof}

Proof of the Main Theorem. Combining Lemma 1 and Definition 3, we see that  $\mu(x) = 17$ .

For some reason, amsmath doesn't appear to contain the proof environment, so you might need to add \usepackage{amsthm} to preamble.tex.

# Moving the QED

Sometimes, the box appears on an empty line:

Proof.

$$
G(t) = L\gamma! \, t^{-\gamma} + t^{-\delta}\eta(t)
$$

\begin{proof} \begin{equation\*} G(t)=L\gamma!\,t^{-\gamma}+t^{-\delta}\eta(t) \qedhere \end{equation\*} \end{proof}

Proof.

$$
G(t) = L\gamma! t^{-\gamma} + t^{-\delta}\eta(t)
$$

### Part II: breaking and stacking

- multline, for breaking lines in long equations
- gather and align, for several equations in one display
- pmatrix and variants, for matrices
- \substack, for stacking conditions under big operators

# Breaking lines in displayed equations

Don't try to use \\ to force a line break in a displayed equation. It won't work. Instead, use the multline environment:

\begin{multline}  $X = a + b + c + d + e + f + g \$ + h + i + j + k + l \end{multline}

$$
X = a + b + c + d + e + f + g + h + i + j + k + l + m
$$
  
+  $n + o + p + q + r + s + t + u$  (2)

The variant multline\* gives an unnumbered equation.

In a display, always break the line before a binary operator.

More than two lines are allowed. The first is flushed left; the last is flushed right; the others are centered.

\begin{multline\*}  $X = a + b + c + d + e + f + g + h + i + j + k + l + m$  $+ n + o + p + q + r + s + t + u + v$ + w + x + y + z + 1 + 2 + 3 + 4 + 691 \end{multline\*}  $X = a + b + c + d + e + f + q + h + i + j + k + l + m$  $+ n + o + p + q + r + s + t + u + v$  $+ w + x + y + z + 1 + 2 + 3 + 4 + 691$ 

#### Rejustifying multline

Put a line in \shoveleft{...} or \shoveright{...} to change the justification.

\begin{multline\*}  $X = a + b + c + d + e + f + g + h + i + j + k + l + m$  $\hbox{shoveright}$  + n + o + p + q + r + s + t + u + v} + w + x + y + z + 1 + 2 + 3 + 4 + 691 \end{multline\*}  $X = a + b + c + d + e + f + g + h + i + j + k + l + m$  $+n + o + p + q + r + s + t + u + v$ 

 $+ w + x + y + z + 1 + 2 + 3 + 4 + 691$ 

You can use the gather (numbered) or gather\* (unnumbered) environments to put several equations in a display, each centered independently of the others.

```
\begin{gather}
\label{labelf} \lambdalabel{foo} x + y = z\lambda\label{labelfbar} \label{bar} a = b + c + d + e + f
\end{gather}
```

$$
x + y = z
$$
\n
$$
a = b + c + d + e + f
$$
\n(3)

But it is usually more tasteful to align your equations.

### Aligned equations

To align several equations in one display, use align (numbered) or align\* (unnumbered).

\begin{align} f(x) &=  $g(x^2)\$  $a + b + c$  &=  $d + e + f$ \end{align}

$$
f(x) = g(x^2)
$$
\n(5)

$$
a+b+c=d+e+f \tag{6}
$$

#### Multicolumn align

You can have several aligned columns; use extra ampersands to separate them.

\begin{align}  $x + y & = z + w & a + b & = c + d \backslash \backslash$  $X + Y & = Z + W & A + B & = C + D$ \end{align}

$$
x + y = z + w
$$
  
\n
$$
x + Y = Z + W
$$
  
\n
$$
a + b = c + d
$$
  
\n
$$
A + B = C + D
$$
  
\n(7)  
\n(8)

# Align: making only some lines numbered

Option 1: Use \begin{align} with \notag just before the \\ on the lines you do not want numbered.

Option 2: Use \begin{align\*} with \tag{} just before the \\ on the lines you do want numbered.

```
\begin{align*}
x+1 &= 18 \\
x &= 17 \tag{1}\label{result}
\end{align*}
We can see from \eqref{result} that\ldots
```

$$
x + 1 = 18
$$

$$
x = 17
$$
 (1)

We can see from  $(1)$  that...

#### Cases constructions

```
\begin{equation}
F_{n} = \begin{cases}0 & \text{if \text{sn} = 0\;}\\
  1 & \text{if \text{sn} = 1\;}\\
  F_{n} - 1 + F_{n} - 2 & \text{if $n > 0$.}
\end{cases}
\end{equation}
```

$$
F_n = \begin{cases} 0 & \text{if } n = 0; \\ 1 & \text{if } n = 1; \\ F_{n-1} + F_{n-2} & \text{if } n > 1. \end{cases}
$$
 (9)

\[ \begin{pmatrix} 2 & 3 & 4\\ 5 & 6 & 7\\ 8 & 9 & 10 \end{pmatrix} v = 0 \]

$$
\begin{pmatrix} 2 & 3 & 4 \\ 5 & 6 & 7 \\ 8 & 9 & 10 \end{pmatrix} v = 0
$$

For square brackets use bmatrix. For single or double vertical lines use vmatrix or Vmatrix respectively.

For small matrices in running text like  $\left(\frac{2}{4}\frac{3}{5}\right)$ :

```
$\bigl( \begin{smallmatrix} 2 & 3 \\
4 & 5 \end{smallmatrix} \bigr)$
```
\substack lets you stack expressions in subscripts.

\[ \min\_{\substack{ x \in S \\ x \ge 20 }} f(x) \]

min x∈S  $x\geq 20$  $f(x)$ 

 $\lceil$  \sum\_{\substack{ a + b + c = 20 \\ a,b,c \ge 0 \\ a + 2b \ge 5 }} abc \]

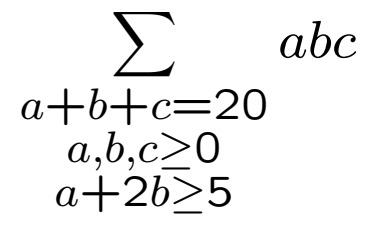

# Part III: the fine points of looking good

- Math in text
- Dots
- Big delimiters
- Spacing tricks
- Common ugly constructions

#### Putting it all in math mode

#### A common mistake:

We see that \$x\$ \$+\$ \$y\$ \$=\$ \$z\$ \$+\$ \$23\$.

We see that  $x + y = z + 23$ .

Put the entire equation or expression in math mode:

We see that  $x + y = z + 23$ .

We see that  $x + y = z + 23$ .

In text math mode, commas and periods that are part of the sentence should be outside math mode:

Because  $f(a,b) = 0$ \$, it follows that  $f(2a, b-a) = 4$ \$.

Because  $f(a, b) = 0$ , it follows that  $f(2a, b - a) = 4$ .

In *display math mode*, there should (usually) be a comma, semicolon, or period inside the display.

We find therefore that  $\{ x^{n} + y^{n} \ne 2^{n} \}$ .  $\}$ 

We find therefore that

$$
x^n + y^n \neq z^n.
$$

The AMS packages have introduced convenient abbreviations for different kinds of dots in math mode. This is a good idea, since then it is possible to change all of the style consistently throughout a document by adding a single line to the preamble (instead of doing a search and replace potentially across several files). Here they are:

- \dotsc for dots with commas, as in \$a\_1, \dotsc, a\_n\$ for  $a_1, \ldots, a_n;$
- \dotsm for dots with multiplication, as in \$1 \cdot 2 \dotsm n\$ for  $1 \cdot 2 \cdots n$ :

#### More dots

- \dotsb for dots with binary operators or relations, as in  $$1 + \dots + n;$
- \dotsi for dots with integrals, as in \[ \int\_A \int\_B \dotsi \int\_Z \] for

$$
\int_A \int_B \cdots \int_Z;
$$

• \dotso for "other."

#### Even more dots

- In text mode just use \dots; it'll make something like this. . .
- To force low horizontal dots in math mode, use \ldots.
- To force centered horizontal dots in math mode, use \cdots.
- In matrices with rows or columns left out, you may need \vdots (:) and \ddots  $(\cdots)$  as well.

#### Dots in a matrix

```
\[ \begin{matrix}
a_{11} & \cdots & a_{1n} \\
\vdots & \ddots & \vdots \\
a_{n} a<sub>-</sub>{n1} & \cdots & a<sub>-</sub>{nn}
\end{matrix} \]
```
 $a_{11} \cdots a_{1n}$ ... ... ...  $a_{n1} \cdots a_{nn}$ 

# Delimiter height, part 1: automatic expansion

Using \left and \right in front of delimiters (parentheses, brackets, etc.) makes them expand to enclose a tall expression (fraction, sum, integral, etc.).

Thus 
$$
\left(\frac{x^2}{y^2}\right)
$$
.

By contrast 
$$
\sqrt{\frac{2}{x^2}}
$$
 (frac{x^2}{y^2}) $\sqrt{\frac{x^2}{y^2}}$ .

\left and \right must be properly nested.

# Delimiter height, part 2: doing it yourself

You can (and sometimes should) choose the size yourself:

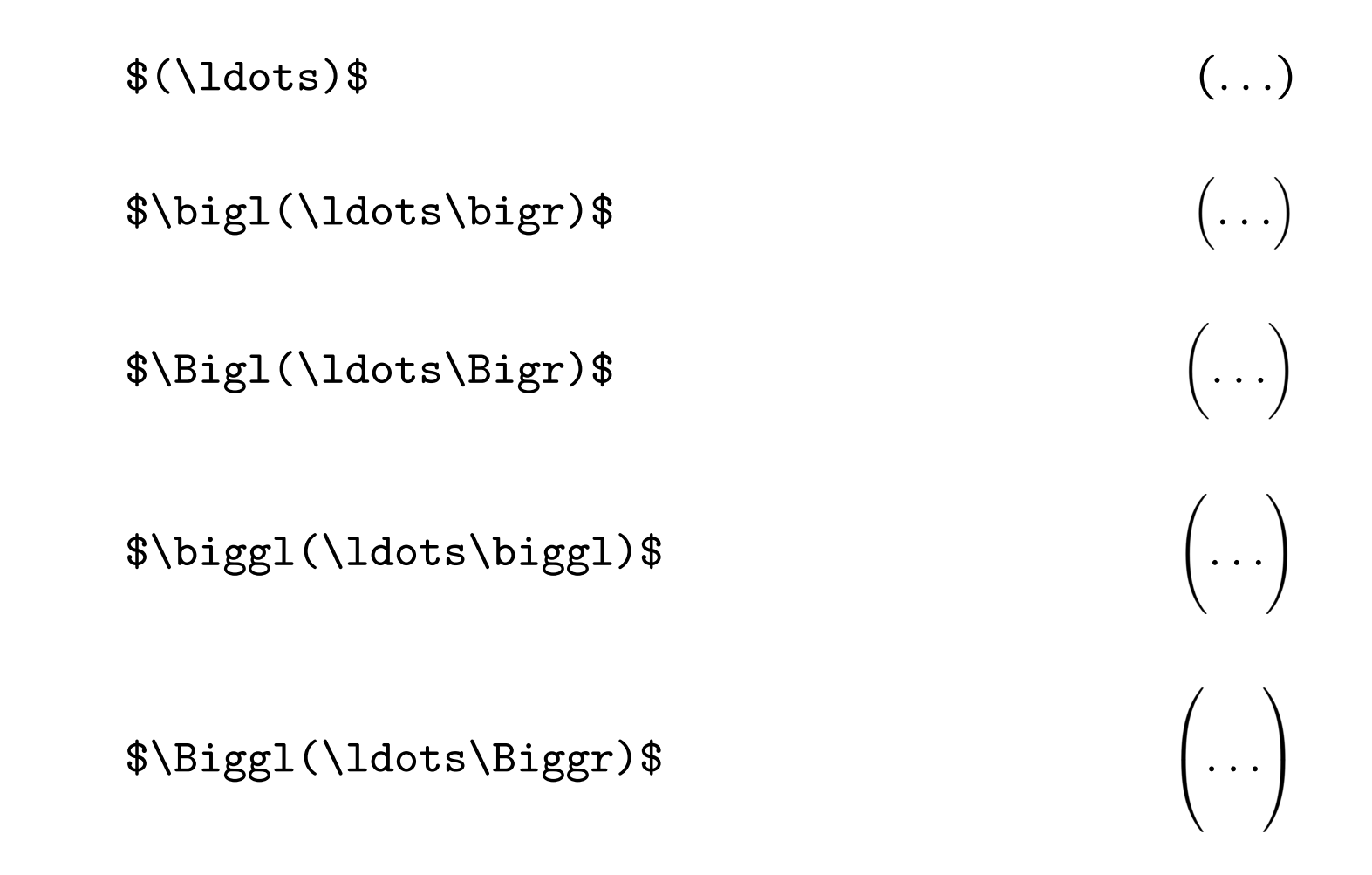

These need not be properly nested (so be careful).

### Delimiter height, part 3: examples

 $f\big\{\big\}(x + 1)^{4} + 1\big\}$ 

 $f((x+1)^4+1)$ 

 $\big\{\begin{array}{ccc} \sum_{n\geq 1} a_{n} & n^{-1-s}\big\} \end{array} \right\}$ 

$$
\left(\sum_{n\geq 1} a_n n^{-s}\right)^2
$$

Normally  $\text{LAT} \neq X$  puts tasteful amounts of whitespace into expressions without your help. In certain situations, though, you can make formulae look neater by adding or deleting space.

- $\bullet \setminus$ , thin space (\$a\,b\$ is  $a b$ )
- $\vee$ ! thin backspace (\$a $\vee$ !b\$ is  $ab$ )

Example. The code  $x^2_{n}$  (n)/n!\$ gives  $x^n/n!$ , with an apparent gap between the exponent and slash. Better is  $x^{(n)}\$ !/n!\$, which gives  $x^n/n!$ .

## Spacing adjustments in integrals

Multiple integrals sometimes look bad without a bit of backspacing  $( \n\cdot \cdot )$ . A thin space  $( \cdot , )$  before a differential is often tasteful.

 $\lceil \int_{0}^{2\pi}$  $\int_{0}^{{\infty} {\int f(t)} e^{-r^2}r\,dr\,d\theta = \pi \$ 

$$
\int_0^{2\pi} \int_0^{\infty} e^{-r^2} r \, dr \, d\theta = \pi
$$

# Ugly mistakes

- Italicizing text by putting it in math mode. This looks  $awful$ . Use \emph{...} instead: awful.
- Writing long variable names without \mathit{...} or \text.
- Putting two displayed equations one after the other. Use an alignment to line up the equality signs and space more tastefully.
- Forgetting to use \left and \right or explicit resizing commands when you put parentheses around a tall formula.